### **ONLINE APPLICATION FORM FILL UP USER GUIDE**

# **How To Apply:**

#### **Website : http://www.wbhealth.gov.in/Recruitment**

Candidates need to click on Apply Online link. Then instruction form will appear.

## **Please ensure that you meet all the eligibility criteria specified in the full Advertisement before you start filling up the ONLINE Application.**

Then Click Check Box and Click **CONTINUE**.

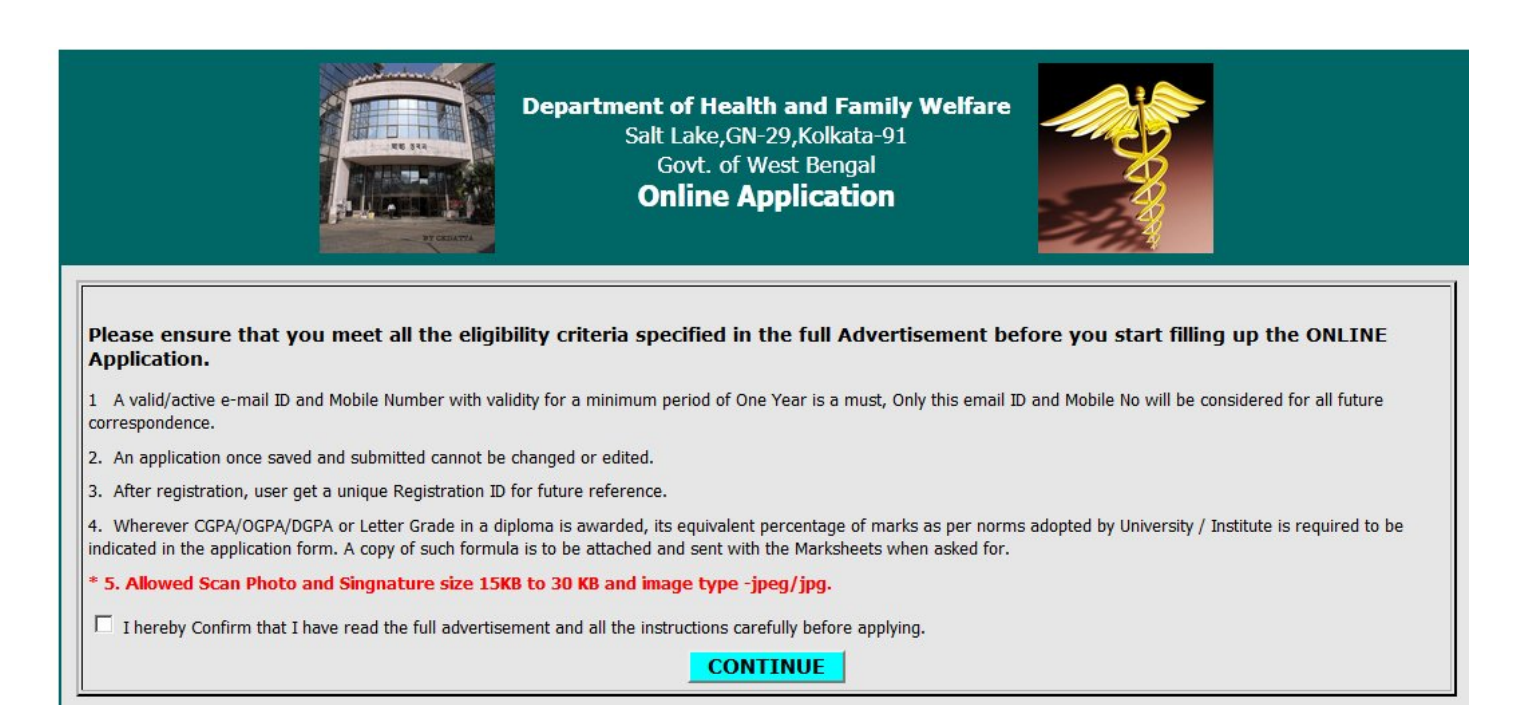

- 1. Select post.
- 2. Enter applicant's Name (as per Madhyamik or equivalent admit card) .
- 3. Enter applicant's Father/husband Name (as per Madhyamik or equivalent admit card).
- 4. Enter applicant's DOB. (as per Madhyamik or equivalent admit card).
- 5. Enter applicant Religion.
- 6. Select Caste.
- 7. Enter applicant permanent and present address.
- 8. Enter a valid email id and phone no.
- 9. Enter qualification details with marks.
- 10. Enter if any extra Qualification.
- 11. Enter Bank Draft details.
- 12. Select Work Experience
- 13. **Upload recent colour photograph and a signature (Photo and Signature should be 10 kb to 20kb).**
- 14. After fill up the application form then click on **SAVE** button.
- 15. Registration no. will appear. Keep it for future reference.

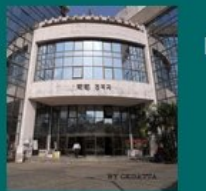

Department of Health and Family Welfare<br>Salt Lake, GN-29, Kolkata-91 Govt. of West Bengal **Online Application** 

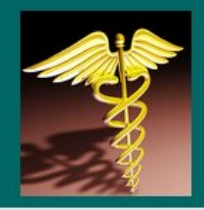

#### **User Guide**

Get in touch with this web site for any future Correspondence

**Apply Online** 

**Application preview** 

Copyright © 2012 Powered by PCS Technology Ltd.(V1.0.0.01)

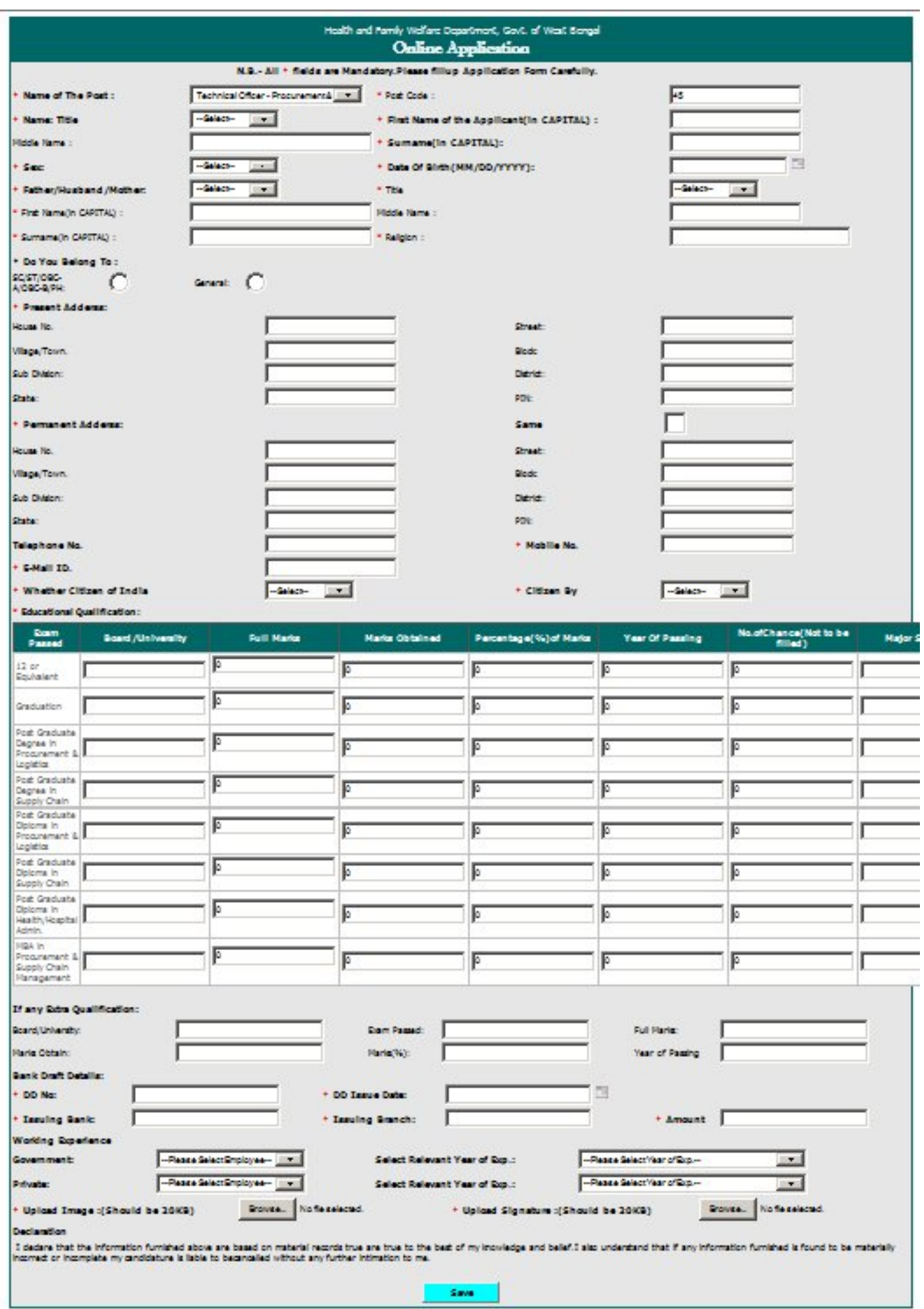

Your Online Registration No. is: 38011<br>For Future Reference